## **Informazioni importanti**

Per lo scrutinio chiedo a tutti i docenti di seguire le seguenti indicazioni.

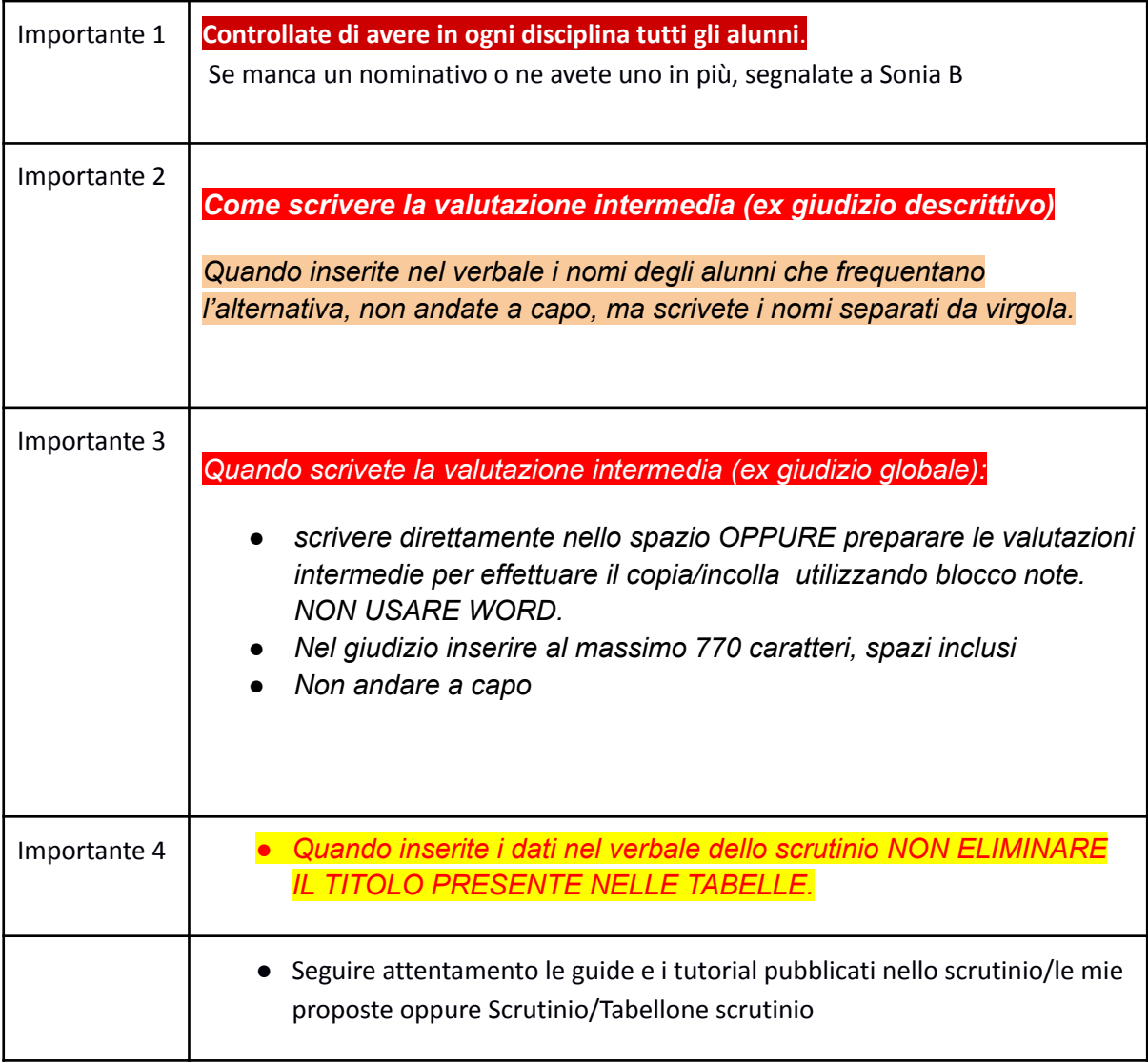

## *Per aprire il programma "Blocco Note"*

- *1) Cliccare su Cortana (icona con lente)*
- *2) Scrivere "Blocco note"*
- *3) Cliccare sulla voce "Blocco note" che compare in alto.*